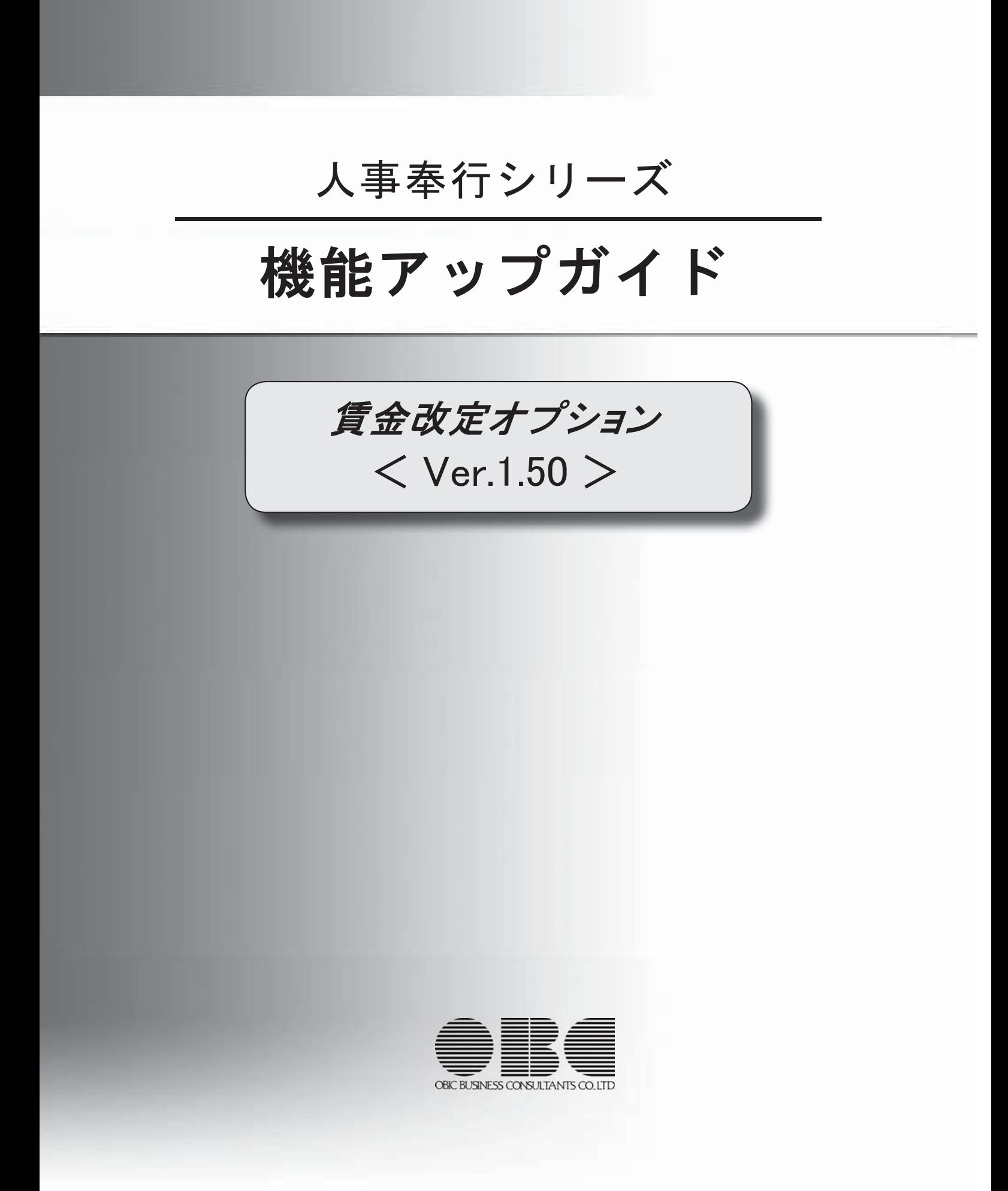

メニューの名称を変更 2

## 注意

機能アップによって新しく追加されたメニューが画面に表示されない場合は、[権限管理]メニューで利用者ご とにメニュー権限を設定してください。

#### ● メニューの名称を変更

以下のメニューの名称を変更しました。

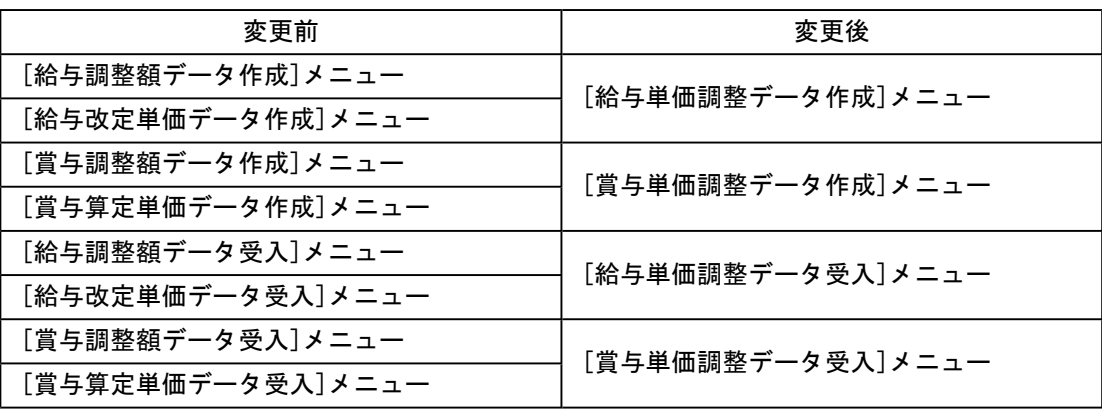

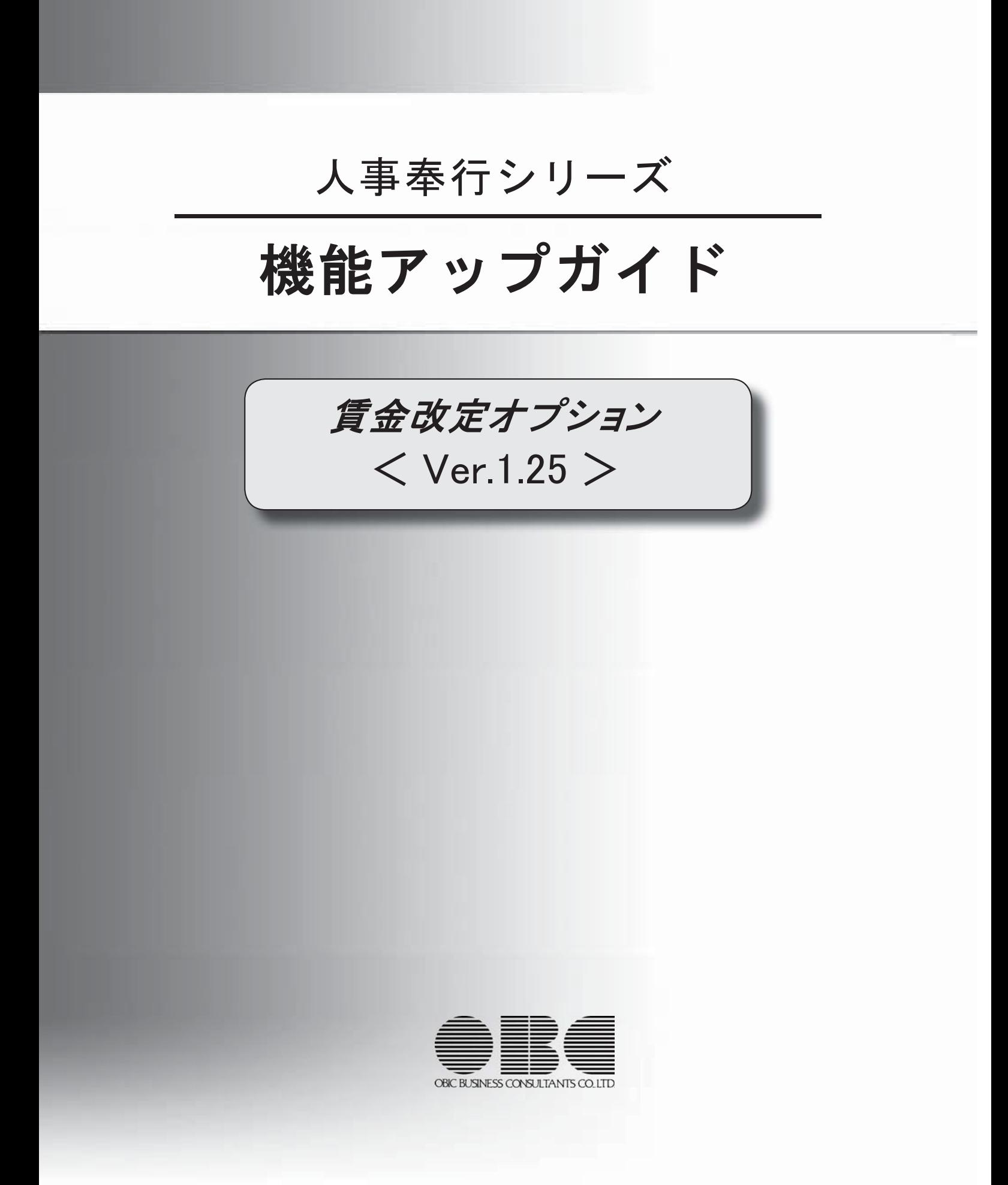

# 機能追加/改正情報

今回のプログラムで変更された内容を紹介します。 詳細を確認する場合は、変更内容をクリックしてください。

### 注意

機能アップによって新しく追加されたメニューが画面に表示されない場合は、[権限管理]メニュー で利用者ごとにメニュー権限を設定してください。

#### Ver.1.25 変更内容

人事奉行Ver.1.25に対応

監査用のアカウント(読み取り専用の利用者)を追加

# 機能追加/改正情報

#### Ver.1.25 変更内容の詳細

#### ● 監査用のアカウント(読み取り専用の利用者)を追加

監査用のアカウント(読み取り専用の利用者)として、「HRGuest」が追加されました。 (初期では「無効」に設定されています。)

「HRGuest」の利用者は、「読み取り専用」が初期で設定されており、メニュー権限を個々 に設定しなくても、以下の制限された動作をシステム側で保証します。

・データを更新するだけのメニューは、起動自体が制限されます。

・データの閲覧と更新をするメニューは、閲覧だけに制限された状態で自動的に起動しま す。

なお、この「読み取り専用」は、他の利用者にも設定できます。